[windows](http://wiki.intrusos.info/doku.php?id=tag:windows&do=showtag&tag=windows), fag

#### **Sin acceso a Internet**

Si desde windows 7 tenemos conexión a la red pero sin salida a internet hay que hacer lo siguiente:

- ejecutar services.msc
- deshabilitar el servicio Id\_String2.6844F930\_1628\_4223\_B5CC\_5BB94B87 9762
- $\bullet$  reiniciar

Si el problema continua también podemos quitar el protocolo ip6 del adaptador de red. (si no usamos ip6)

### **Si no podemos borrar una clave en el registro**

hay que ejecutar reged32 → ir a la clave → seguridad y cambiar los permisos para el grupo todos control total.

### **ERROR 2755 al instalar un programa en Windows**

Verificar que administrador y administradores tienen todos los permisos en la carpeta c:\winnt\installer en caso de no ser así hay que añadirlos

## **ADMINPACK**

Para instalar las herramientas administrativas para windows 2000 hay que bajarse el adminpak para 2003 de la web de Microsoft e instalarlo. Con lo cual se podrán añadir los complementos a las consolas MMC. El adminpak del windows 2000 no sirve para el XP.

# **INTERNET EXPLORER 7**

Si no deja instalar el Internet explorer 7, hacer lo siguiente: Ejecutar %windir%\ie7.log y ver las claves del registro que dan problemas por no tener permiso y luego ejecutar el regedit y dar permiso al usuario en esas claves (se da permiso a nivel de carpeta de clave).

#### **Problemas para bajar los parches utilizando un proxy**

Si la estación no actualiza los parches desde la página web ejecutar proxycfg –u

# **Como resolver problema con JRNL\_WRAP\_ERROR (FRS Event ID 13568 o 13561)**

si en el visor de sucesos aparece un error The File Replication Service has detected that the replica set "DOMAIN SYSTEM VOLUME (SYSVOL SHARE)" is in JRNL WRAP ERROR.

- 1. Modificar valor Dword Enable Journal Wrap Automatic Restore de 0 a 1 de la cadena del registro: HKEY\_LOCAL\_MACHINE\System\CurrentControlSet\Services\NtFrs\Parameters
- 2. Net stop NtFrs
- 3. Net start NtFrs
- 4. Esperar a que se haya realizado la réplica por ejemplo desde la ruta %systemroot%\sysvol\sysvol\dominio\Scripts\
- 5. Comprobar mediante net share que se hayan compartido SYSVOL y NETLOGON
- 6. Volvemos a poner el valor Dword Enable Journal Wrap Automatic Restore de 1 a 0 o eliminar el valor Dword de la cadena del registro: HKEY\_LOCAL\_MACHINE\System\CurrentControlSet\Services\NtFrs\Parameters

#### **error 80004005**

Si tienes windows 7 versión 64 bits e intentas enlazar con una base de datos de 32 bits mediante SQL y te aparece un error

"error -2147467259 (80004005) en tiempo de ejecución … La arquitectura del DSN especificado no coincide entre el controlador y la aplicación"

Lo que pasa es que Windows 7 de 64 bits tiene dos archivos ODBCAD32 uno para las apliaciones de 64 bits y otro para las de 32 bits. Cuando trabajas con esta herramienta, ejecutas por defecto la de 64 bits, por lo que tienes que abrir la ruta exacta de la de 32 bits para que la configuración ODBC de la aplicación de 32 bits se almacene correctamente. Esta ruta es

#### **%SystemRoot%\SysWOW64\odbcad32.exe**

<http://dunbittecnico.blogspot.com/> <http://msdn.microsoft.com/es-es/library/cc645931.aspx>

From: <http://wiki.intrusos.info/>- **LCWIKI**

Permanent link: **<http://wiki.intrusos.info/doku.php?id=windows:problemas>**

Last update: **2023/01/18 14:11**

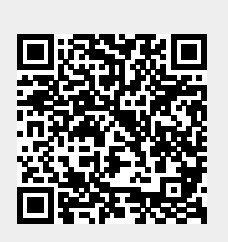